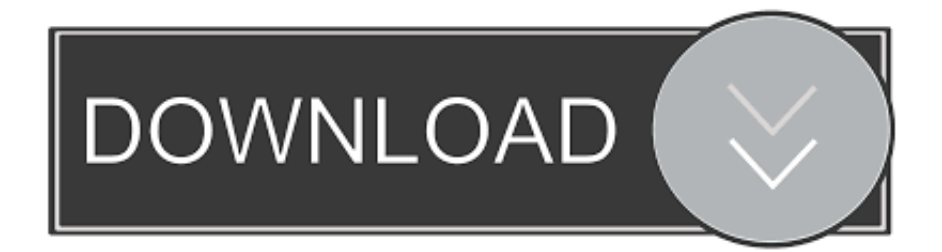

#### [Canon Mx310 Printer Driver Mac Os X](https://fancli.com/1u32fh)

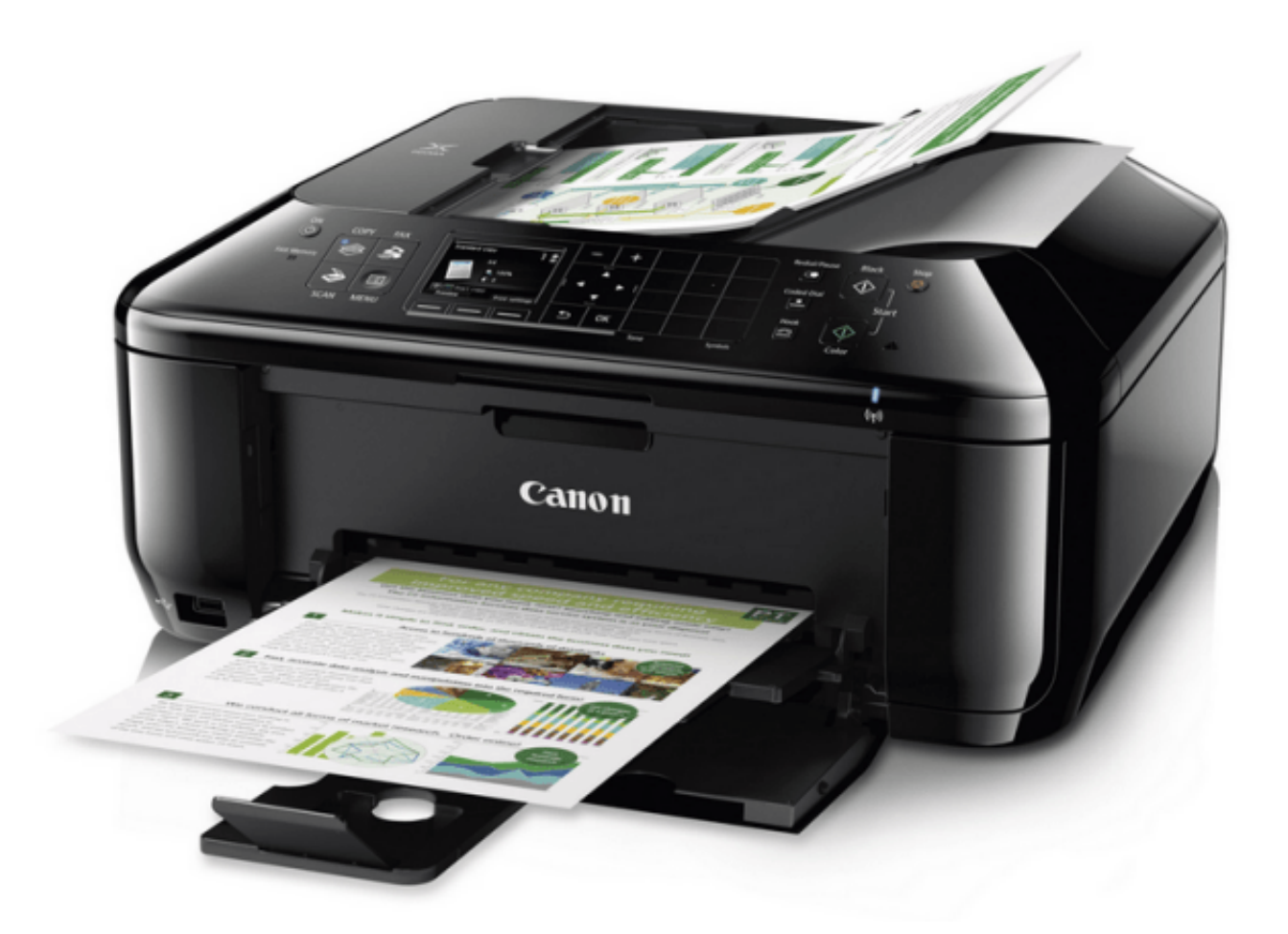

[Canon Mx310 Printer Driver Mac Os X](https://fancli.com/1u32fh)

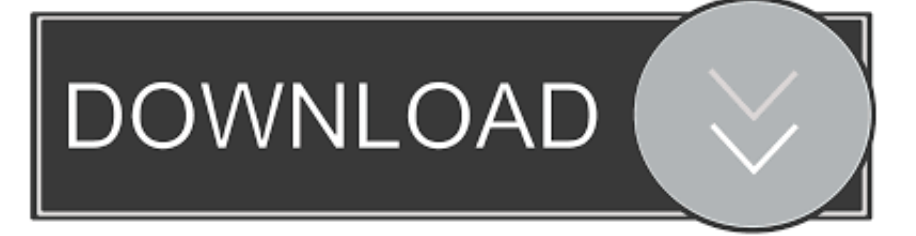

1 01 (Windows) Canon MX310 Manual Download Guide for My Image Garden (Mac) Download Guide for My Image Garden.

- 1. canon printer driver
- 2. canon printer drivers for mac
- 3. canon printer driver free download

Canon MX310 Driver Download & Scanner Software Download MX310 series MP Driver Ver.. Canon MX310 Treiber Download Windows 8 1, 8, Windows 7, Vista, XP & Mac OS X Laden sie aktuelle Software und Driver.

### **canon printer driver**

canon printer drivers, canon printer driver download, canon printer driver for chromebook, canon printer drivers for windows 10, canon printer driver free download, canon printer driver g2010, canon printer driver for mac, canon printer driver l11121e, canon printer driver download for windows 10, canon printer driver is unavailable, canon printer driver, canon printer drivers for mac [Video Converter To Mp3 For Mac Free Download](https://seesaawiki.jp/milacure/d/~UPD~ Video Converter To Mp3 For Mac Free Download)

Deleting /Adding the Printer to the Printer List (Mac OS X ver 10 4 x) 1 Open Applications, and Utilities, and double-click the 'Printer Setup Utility' icon.. Mac OS X v10 9 Mac OS X v10 8 Mac OS X v10 7 Click here to see other drivers: Canon PIXMA MX300 Driver, Software Download For Windows, & Install. [Sims 4 Expansion Packs Free Download Mac](https://hub.docker.com/r/pickcapbori/sims-4-expansion-packs-free-download-mac)

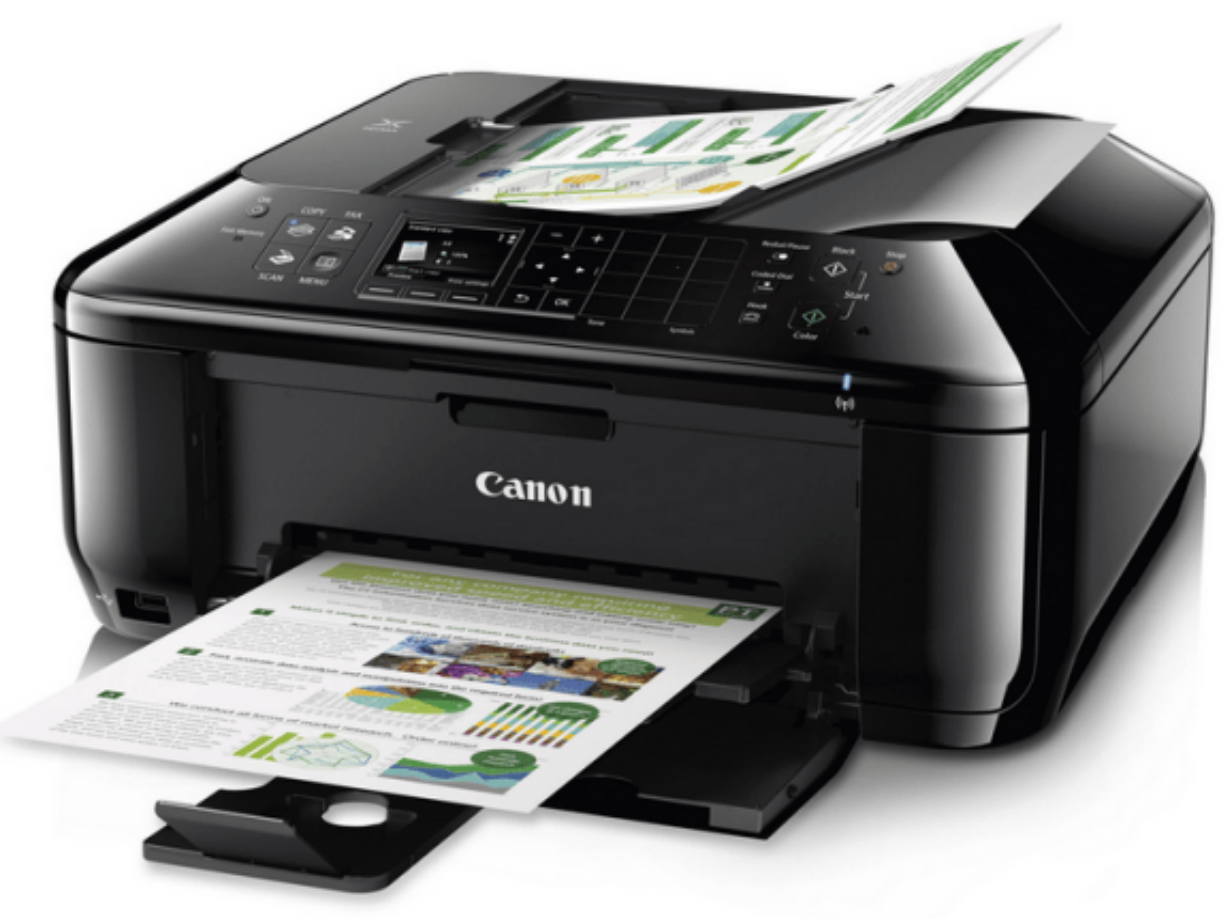

[9.1 Crack Download](https://enagarex.weebly.com/blog/origin-91-crack-download)

**[Origin](https://enagarex.weebly.com/blog/origin-91-crack-download)** 

# **canon printer drivers for mac**

#### [Dfi Infinity P965 Driver For Mac](https://geldmensrachfo.shopinfo.jp/posts/15273506)

 exe) and then double-click the file to start the installation process; Once you have installed DriverDownloader you can let the software do the.. Insert the CD-ROM that came with your printer, and select the Setup icon to begin the installation; Click Download When the Complete Download window appears, click Next.. In versions prior to Mac OS X 10 3 x, double-click the Print Center icon Install Canon PIXMA MX310 Printer Software For Mac OS.. Note: Printer Setup Utility has a different name, depending on the Mac OS X version.. Canon Mx310 Windows 10 DriverCanon Mx310 Mac DriverCanon Mx310 Printer Driver MacCanon Mx310 Printer Driver For MacDownload DriverDownloader Driver Update Tool; Click 'Run' to launch immediately or 'Save' to save the file; Follow the on-screen instructions to install the software, if you chose to 'Save' locate the saved file first (driverdownloader. [Nokia Photo Transfer For Mac App Download](https://relaxed-yonath-b629f9.netlify.app/Nokia-Photo-Transfer-For-Mac-App-Download)

# **canon printer driver free download**

[Private Folder App For Mac](https://hub.docker.com/r/becrowarhu/private-folder-app-for-mac)

ae05505a44 [Atajos Para Hojas De Cálculo De Google Para Mac](http://helpwasul.yolasite.com/resources/Atajos-Para-Hojas-De-Clculo-De-Google-Para-Mac.pdf)

ae05505a44

[Treiber impressora Samsung SCX 4200 Para Windows 7](http://taihonze.tistory.com/5)